## **Customer Thermometer Integration Setup**

Setting up a Customer Thermometer integration with MSPbots is done by authorizing Customer Thermometer in MSPbots and configuring the data source.

## To set up and connect Customer Thermometer:

- 1. Log in to your Customer Thermometer account.
- 2. At the top of the page, click on the **Push Options** tab.
- 3. Find the API Information section on the page and copy the API Key.
- 4. Go to the MSPbots app and navigate to Integrations.
- 5. Locate Customer Thermometer and paste the API information on the corresponding fields.
- 6. Click Save and Sync.

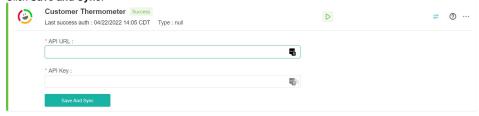

This procedure is also found in the Customer Thermometer's documentation here.